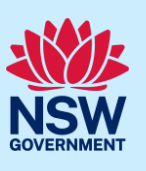

### Applicant

# Deferring Commencement of a Development Application

When a development application with a deferred commencement condition is approved through the NSW Planning Portal the applicant is required to submit a request for operational consent to the consent authority within the specified period before the development consent can become operational.

This guide provides instructions on how to request for operational consent from council via the NSW Planning Portal and what to do when council responds.

### Requesting operational consent

1. Once logged in to the NSW Planning Portal, locate and open the development application with the deferred commencement in your Completed Work.

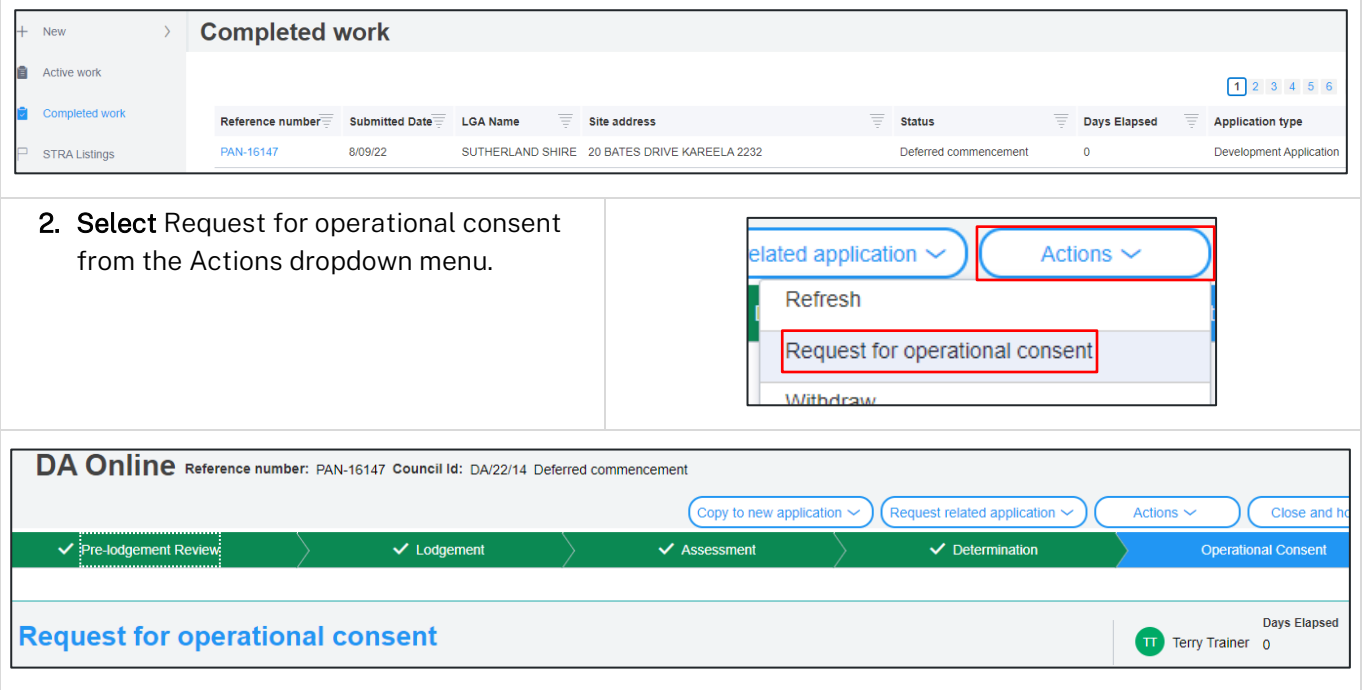

Note: The consent authority may specify the period within which the applicant must produce sufficient evidence to the consent authority to enable it to be satisfied about the relevant matters concerning the conditions of consent.

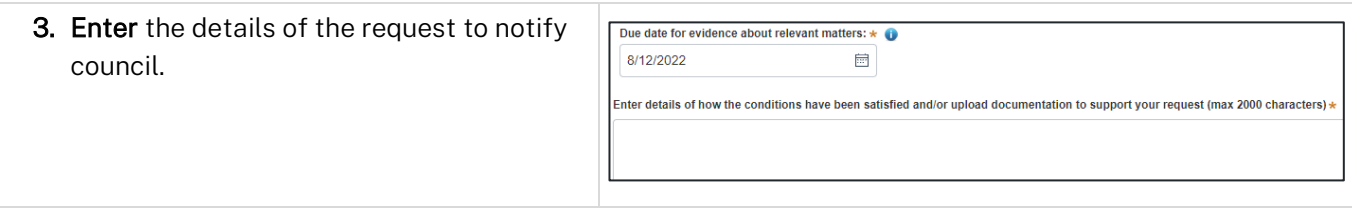

#### **Development Application**

#### Applicant

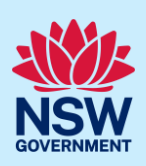

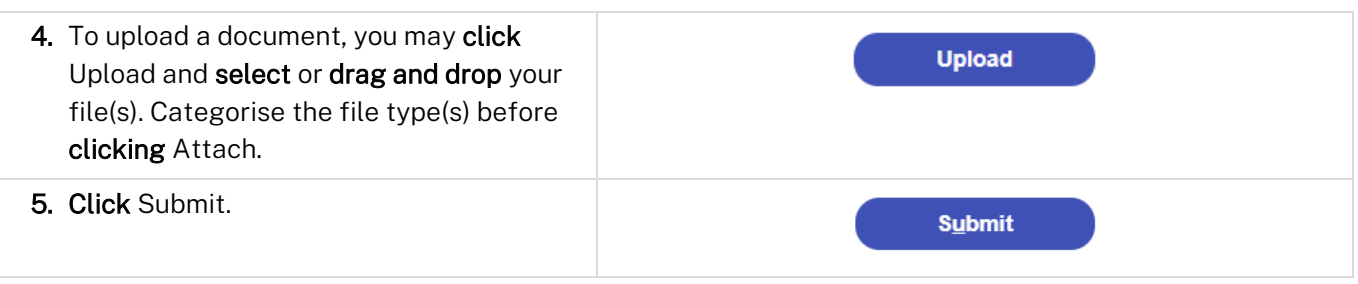

## What Happens Next?

The consent authority will be notified of the request. Once the consent authority has reviewed your request and provided an outcome you may either:

- Submit another request for operational consent as the initial request was declined by following the above steps, or
- Review consent documents on the development application via the Completed work.

#### End of steps

### If you need more information

- Click the Help link at the top of the screen to access the NSW Planning Portal help pages and articles.
- Review the Frequently Asked Questions [https://www.planningportal.nsw.gov.au/support/frequently](https://www.planningportal.nsw.gov.au/support/frequently-asked-questions)[asked-questions](https://www.planningportal.nsw.gov.au/support/frequently-asked-questions) and / or contact ServiceNSW on 1300 305 695.